УДК 004

ż

## **Реализация генератора противников на сцене в Unity 3D**

*Ульянов Егор Андреевич*

*Приамурский государственный университет имени Шолом-Алейхема Студент*

#### **Аннотация**

В данной статье рассматривается и описывается процесс создания генератора противников на сцене для игр на примере примитивов Unity 3D. Реализация генератора осуществляется посредством стандартных средств среды разработки. Практическим результатом является созданный генератор противников.

**Ключевые слова:** Unity 3D, спавнер, скрипт

# **Implementation of the generator of opponents on the stage in Unity 3D**

*Ulianov Egor Andreevich Sholom-Aleichem Priamursky State University Student*

## **Abstract**

This article discusses and describes the process of creating an opponent generator on the stage for games using the example of Unity 3D primitives. The generator is implemented using standard development environment tools. The practical result is the created generator of opponents.

**Keywords:** Unity 3D, spawner, script

Одной из самых неотъемлемых изюминок любой игры, помимо сюжета, геймплея и графики являются противники. История, харизма и поведение противников в разных играх может захватить любого, даже самого требовательного игрока.

Цель данной статьи рассмотреть возможности игрового движка Unity 3D в создании генератора противников на сцене.

И. А. Савин, О. В. Батенькина рассмотрели процесс написания скриптовых сценариев при разработке виртуального тренажера[1]. С. А. Суродин в своей статье представил сценарий углубленного изучения одного из лучших движков, существующих на данный момент, для создания красивых 2D и 3D игр[2]. В своей работе Р. Ф. Гайнуллин, В. А. Захаров, Е. А. Аксенова изучили инструмент для разработки двух- и трёхмерных игр – Unity 3D[3]. К. В. Богданов, П. Р. Михеев, И. Н. Суворов в своей работе описали развитие игровых движков, а именно провели обзор от примитивной графики до высокоуровневых инструментариев [4].

ż

Начинаем создание «спавнера» с создания нового 3D проекта см. рисунок 1.

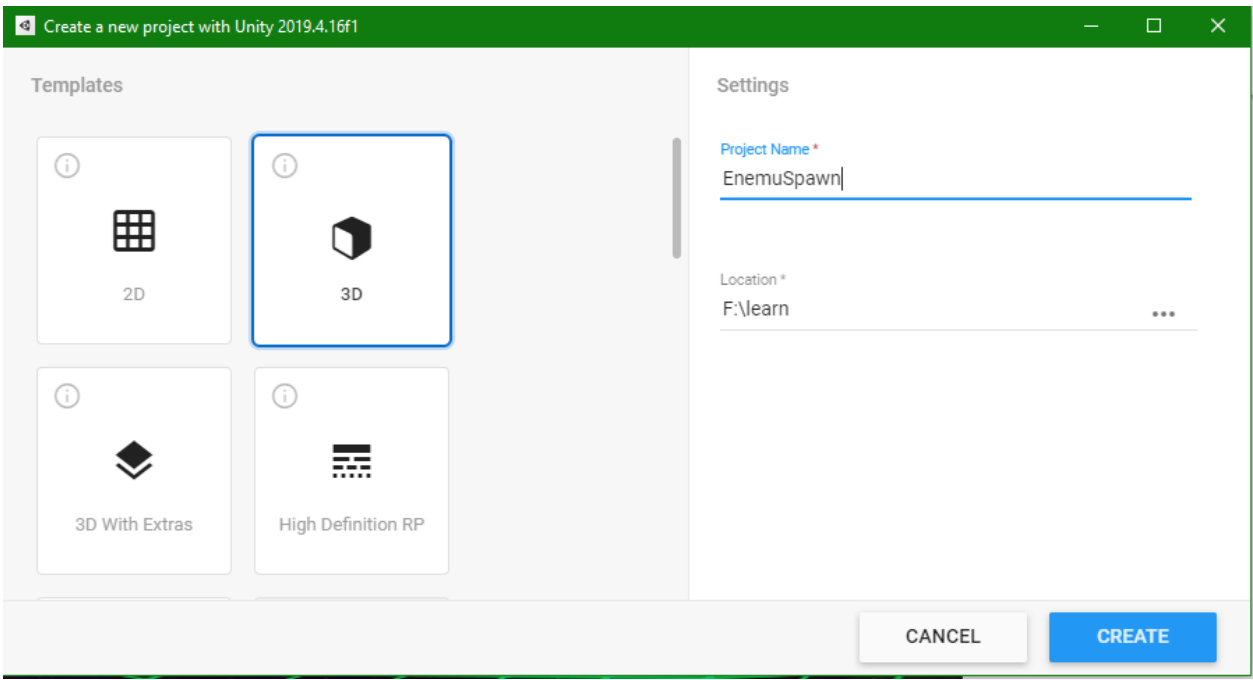

Рис. 1. Создание проекта

Далее создаем поверхность на которой будет все располагаться см. рисунок 2.

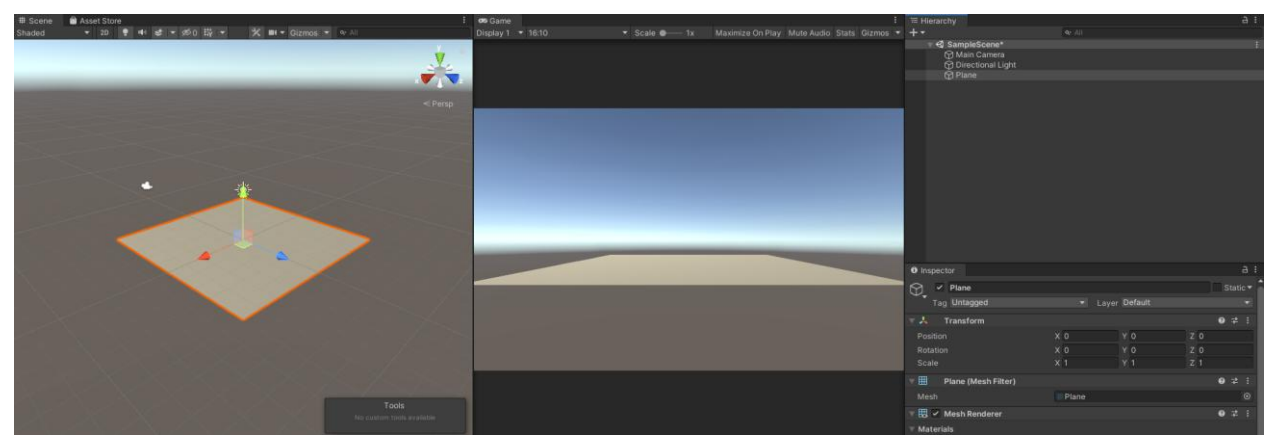

Рис. 2. Создание поверхности

Теперь создаем куб, на его основе в дальнейшем будут создаваться враги, делаем его дубликат и называем «Red» и «Blue» соответственно см. рисунок 3.

Постулат. 2021. №9 ISSN 2414-4487

ż

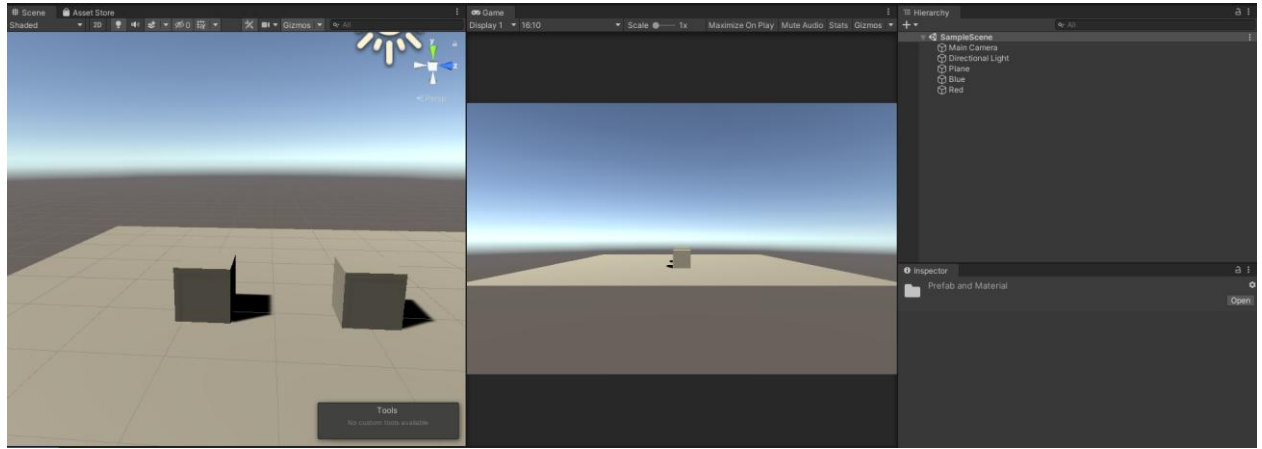

Рис. 3. Создание кубов

Создаем материалы с соответственными цветами и посредством «Dragand-drop» окрашиваем кубы см. рисунок 4.

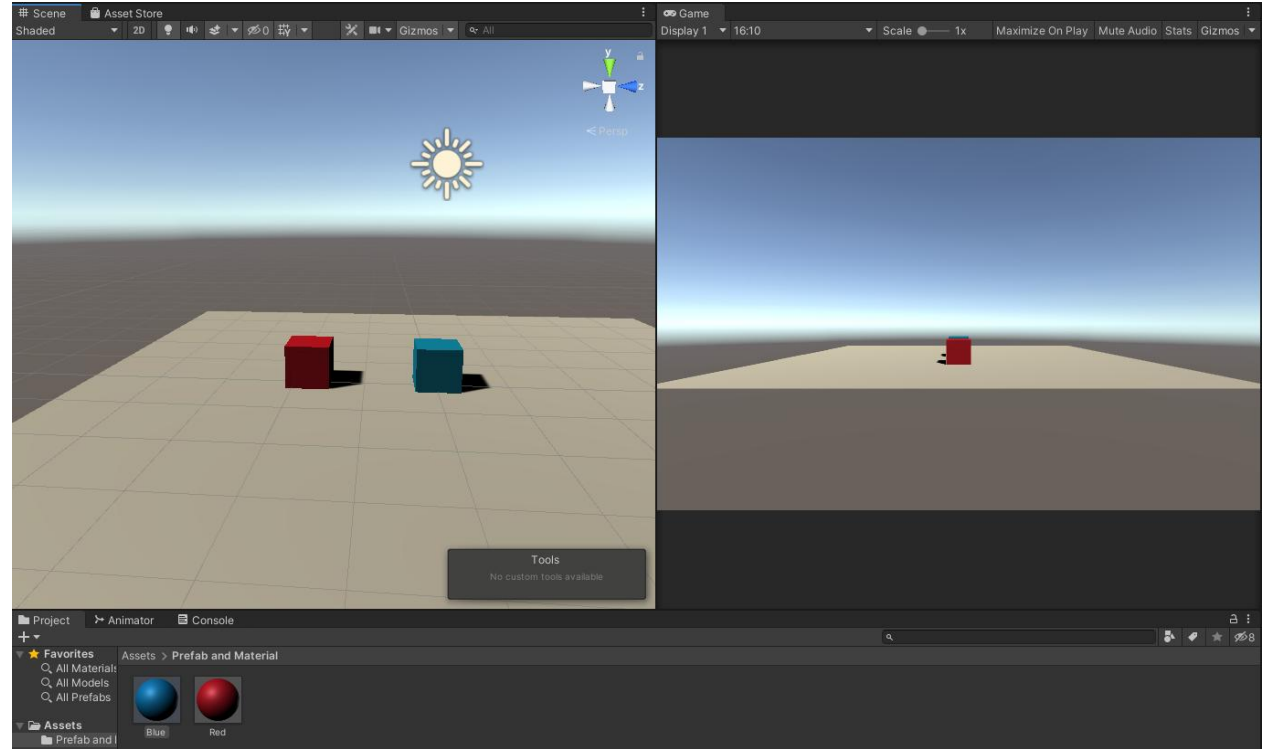

Рис. 4. Окрашивание кубов

Далее необходимо создать префабы кубов, для этого перетаскиваем кубы из окна «Hierarchy» в папку 5.

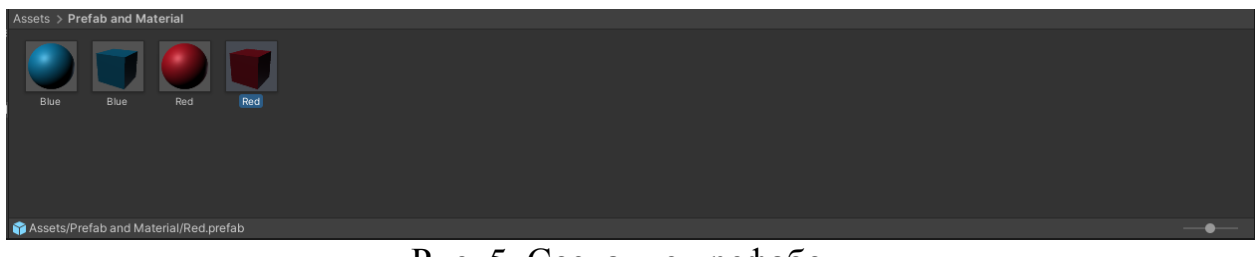

Рис. 5. Создание префабов

ż

Приступаем к написанию кода «спавнера». Создаем пустой игровой объект и называем его «Spawner» см. рисунок 6.

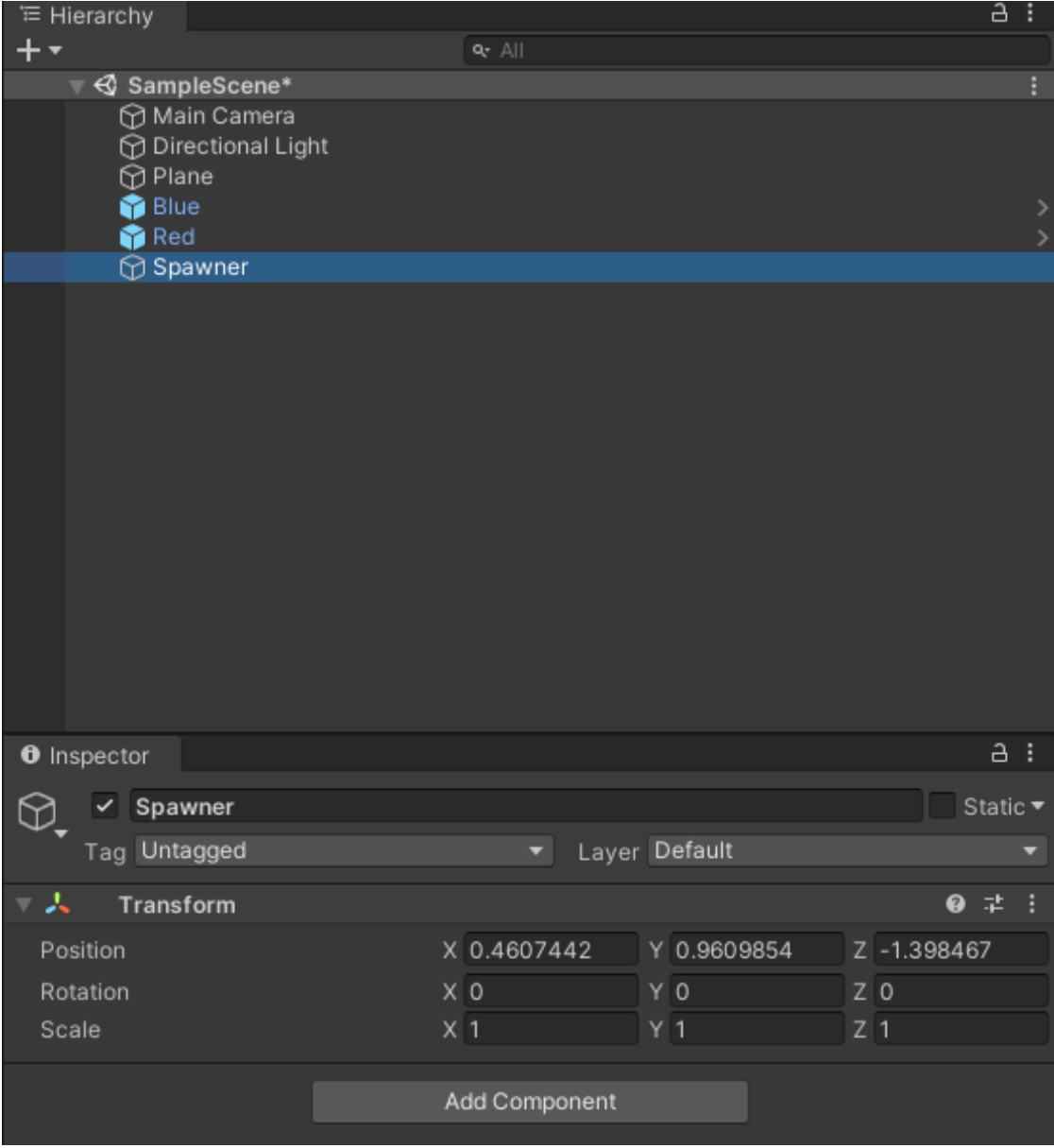

Рис. 6. Добавление, необходимого для скрипта, объекта

Далее необходимо создать скрипт с таким же названием см. рисунок 7.

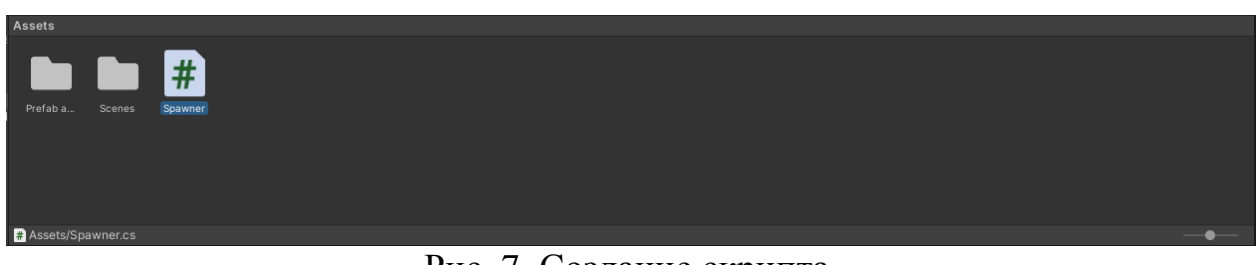

Рис. 7. Создание скрипта

ż

Теперь напишем код создателя противников, создаем public (видимые и редактируемые) переменные, и задаем логику появления противников в допустимых пределах, также добавим необходимые настройки: «Spawn Value» (в каком радиусе будут появляться противник), «Spawn wait» (время между появлениями противников), «Spawn most wait» (максимальное время ожидание противника), «Spawn least wait» (минимальное время появления противников) см. рисунок 8.

| Spawner.cs $\div x$ |                                                                                                    |                        |
|---------------------|----------------------------------------------------------------------------------------------------|------------------------|
| Assembly-CSharp     | - G Spawner                                                                                                    | $ \circ$ waitSpawner() |
| $\mathbf{1}$        | <b>Eusing System.Collections;</b>                                                                                                  |                        |
| $\overline{2}$      | using System.Collections.Generic;                                                                                                  |                        |
| 3                   | using UnityEngine;                                                                                                    |                        |
| 4                   | © Скрипт Unity   Ссылок: 0                                                                                                    |                        |
| 5                   | ⊟public class Spawner : MonoBehaviour                                                                                              |                        |
| $6^{\circ}$         |                                                                                                    |                        |
| $\overline{7}$      | public GameObject[] enemies;                                                                                                    |                        |
| 8                   | public Vector3 spawnValues;                                                                                                    |                        |
| 9                   | public float spawnWait;                                                                                                    |                        |
| 10                  | public float spawnMostWait;                                                                                                    |                        |
| 11<br>12            | public float spawnLeastWait;<br>public int startwait;                                                                              |                        |
| 13                  | public bool stop;                                                                                                    |                        |
| 14                  |                                                                                                    |                        |
| 15                  | int randEnemy;                                                                                                    |                        |
| 16                  |                                                                                                    |                        |
|                     | © Сообщение Unity   Ссылок: 0                                                                                                    |                        |
| 17                  | void Start()<br>⊟                                                                                                    |                        |
| 18<br>19            | StartCoroutine(waitSpawner());                                                                                                    |                        |
| 20                  |                                                                                                    |                        |
| 21                  |                                                                                                    |                        |
|                     | © Сообщение Unity   Ссылок: 0                                                                                                    |                        |
| 22                  | void Update()                                                                                                    |                        |
| 23                  |                                                                                                    |                        |
| 24                  | spawnWait = Random.Range(spawnMostWait, spawnMostWait);                                                                            |                        |
| 25                  | ссылка: 1                                                                                                    |                        |
| 26                  | IEnumerator waitSpawner()                                                                                                    |                        |
| 27                  |                                                                                                    |                        |
| 28                  | yield                                                                                                    |                        |
| 29                  | return new WaitForSeconds(startWait);                                                                                              |                        |
| 30                  |                                                                                                    |                        |
| 31                  | while (!stop)                                                                                                    |                        |
| 32<br>33            | randEnemy = $Random.Range(0, 2);$                                                                                                  |                        |
| 34                  |                                                                                                    |                        |
| 35                  | Vector3 spawnPosition = new Vector3(Random.Range(-spawnValues.x, spawnValues.x), 1f, Random.Range(-spawnValues.z, spawnValues.z)); |                        |
| 36                  |                                                                                                    |                        |
| 37                  | Instantiate(enemies[randEnemy], spawnPosition + transform.TransformPoint(0, 0, 0), gameObject.transform.rotation);                 |                        |
| 38                  |                                                                                                    |                        |
| 39                  | yield                                                                                                    |                        |
| 40                  | return new WaitForSeconds(spawnWait);                                                                                              |                        |
| 41<br>42            |                                                                                                    |                        |
| 43                  |                                                                                                    |                        |

Рис. 8. Написание кода

С помощью «Drag-and-drop» добавляем скрипт к пустому объекту, и добавляем в скрипт кубы см. рисунок 9.

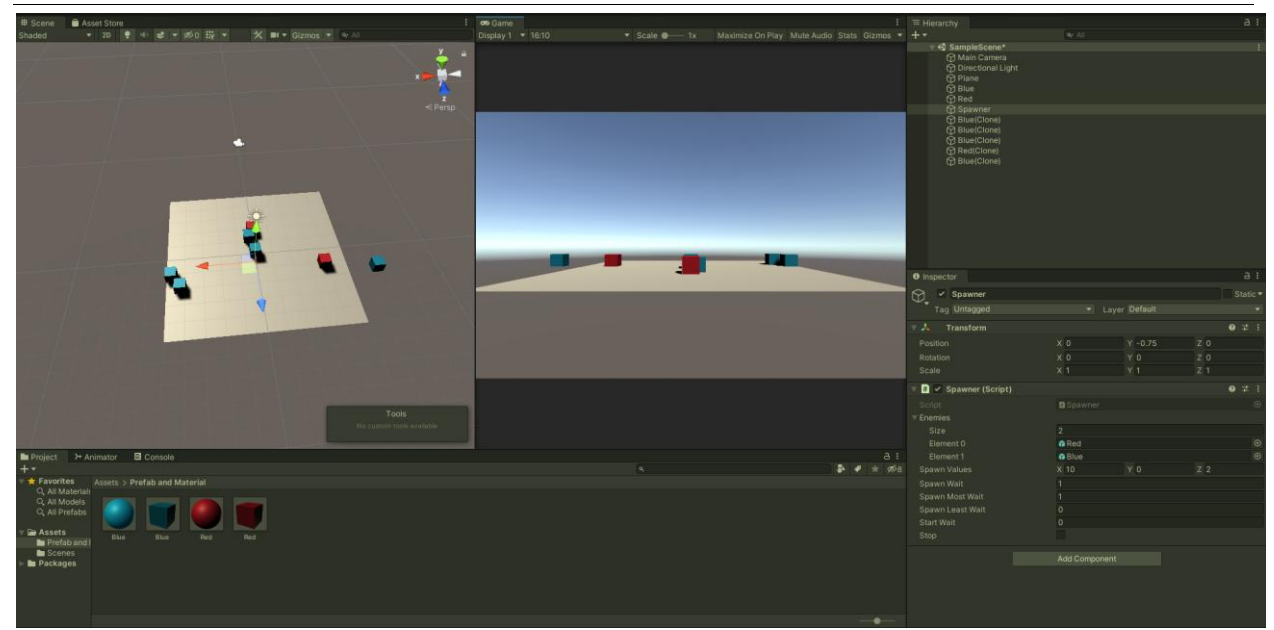

Рис. 9. Подключение скрипта

Далее можно нажать клавишу «Play» и убедиться в работе скрипта см. рисунок 10.

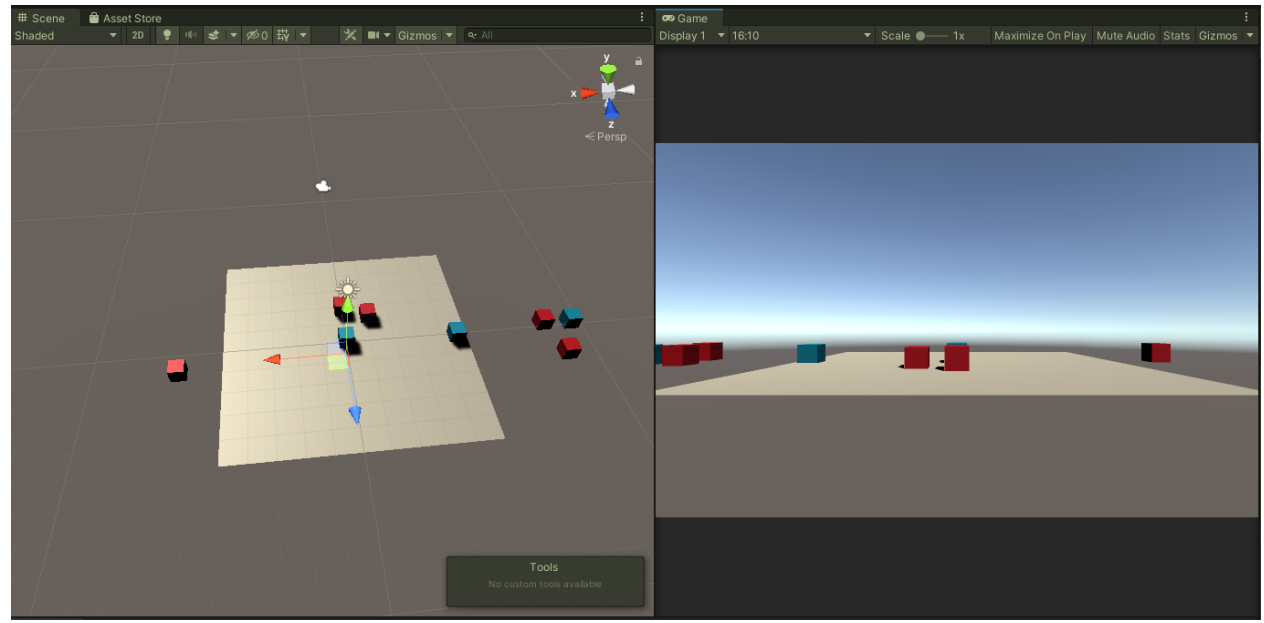

Рис. 10. Проверка появлений противников

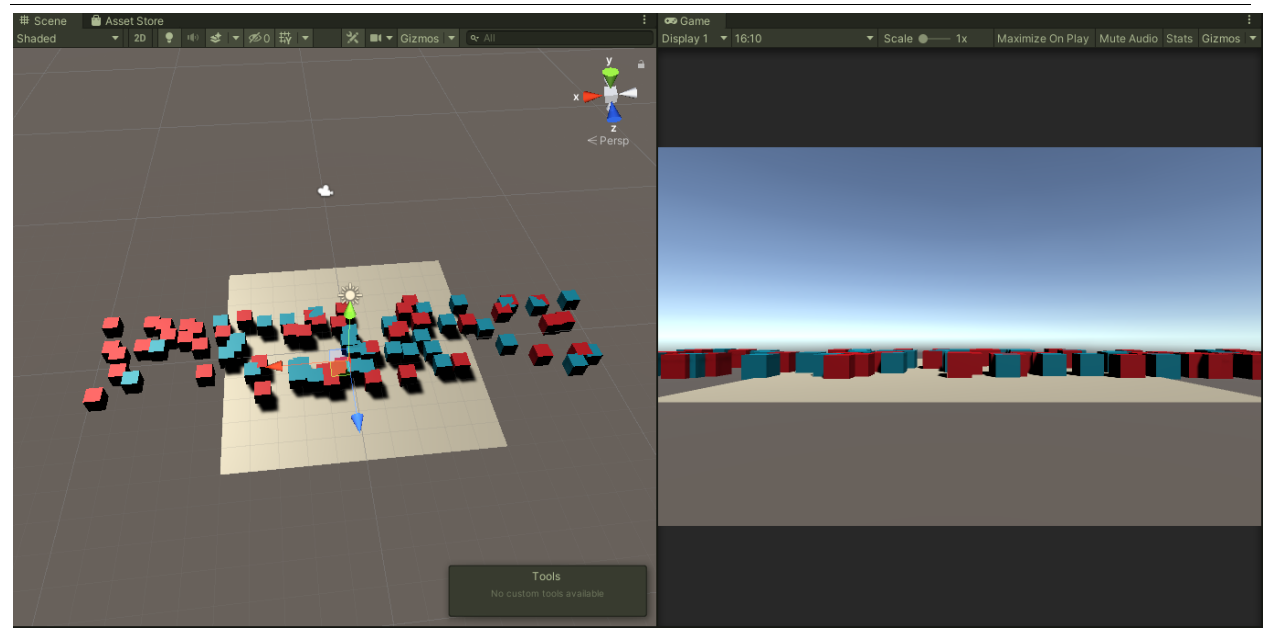

Рис. 11. Проверка появлений противников

Как показано на скриншотах генерация противников на сцене, работает в соответствии с указанными настройками. В данной статье был разработан «спавнер» противников на сцене.

## **Библиографический список**

- 1. Савин И. А., Батенькина О. В. Написание скриптов для трехмерного графического движка // Визуальная культура: дизайн, реклама, информационные технологии. 2018. № 12-7 (28). С. 7-15.
- 2. Суродин С. А. Unity 3D. разработка сценария проектирования в среде Unity 3D// Информатика и вычислительная техника. 2015. №3. С. 504-511*.*
- 3. Гайнуллин Р. Ф., Захаров В. А., Аксенова Е. А. Создание 2d игры на Unity 3D 5.4 // Вестник современных исследований. 2018. №4. С. 78-82.
- 4. Богданов К. В., Михеев П. Р., Суворов И. Н. Развитие игровых движков// Актуальные научные исследования в современном мире. 2021. №4. С. 24- 29.